## SNABBGUIDE SYNKA DINA KONTAKTER

Du vet väl om att du kan synka dina kontakter i Dstny-appen med din lokala adressbok? Följ dessa steg för att synkronisera dina kontakter.

dstry

OS MiTeam

Samtalshisto Röstbrevlåd ACD-Gruppy Framtida në **to** Inställninga KO

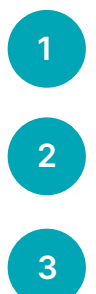

Öppna appen och gå in på Inställningar.

Klicka sedan på Synkronisering.

A. Har du redan en profil som tillåter att din app synkroniserar dina kontakter så klickar du bara på Alla kontakter. Sedan är du klar.

B. Har du inte en profil som tillåter synkronisering så måste du installera den. Klicka på Visa hur man gör för att få en guide eller Installera profil för att hoppa över den och installera på en gång.

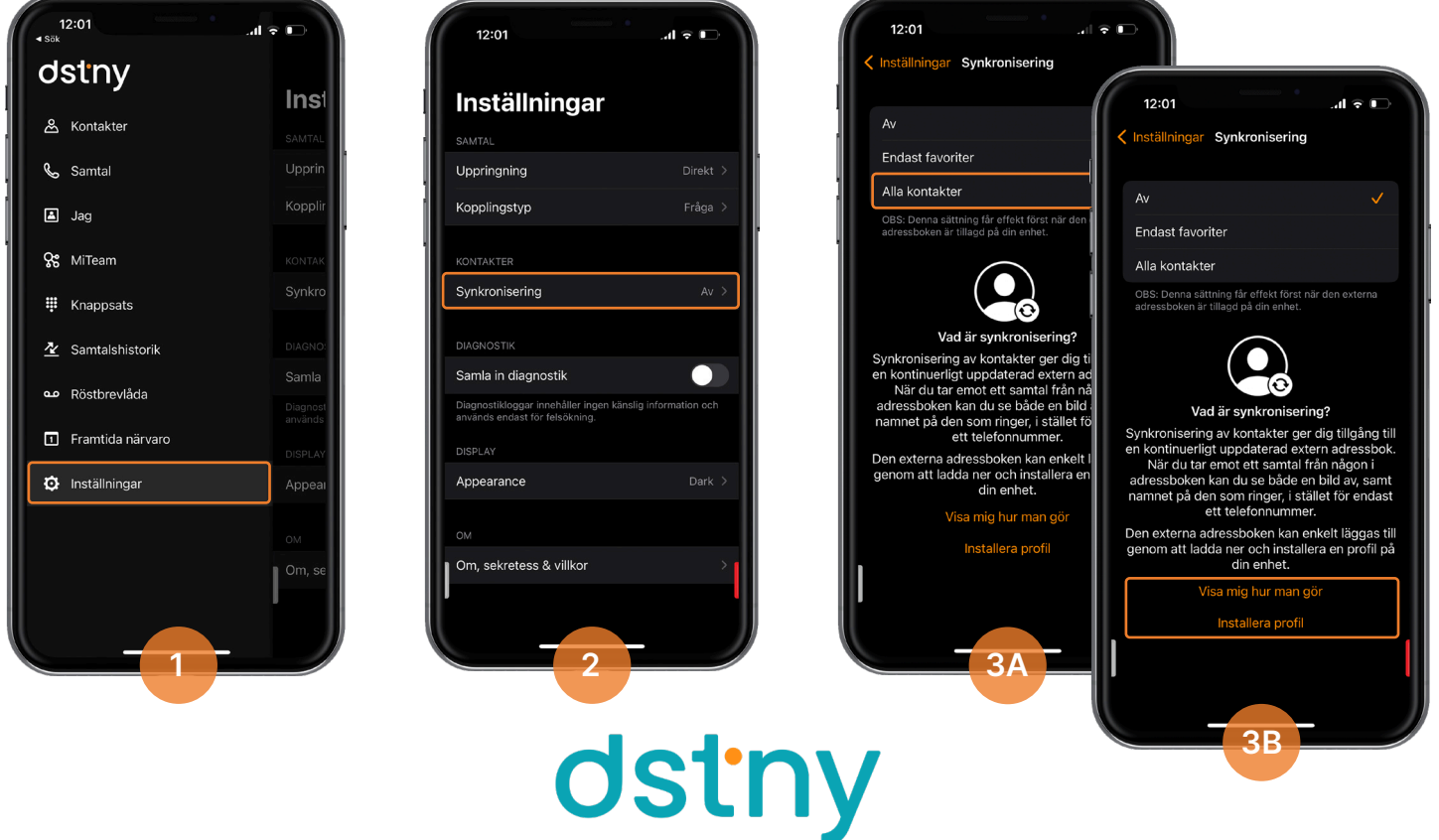

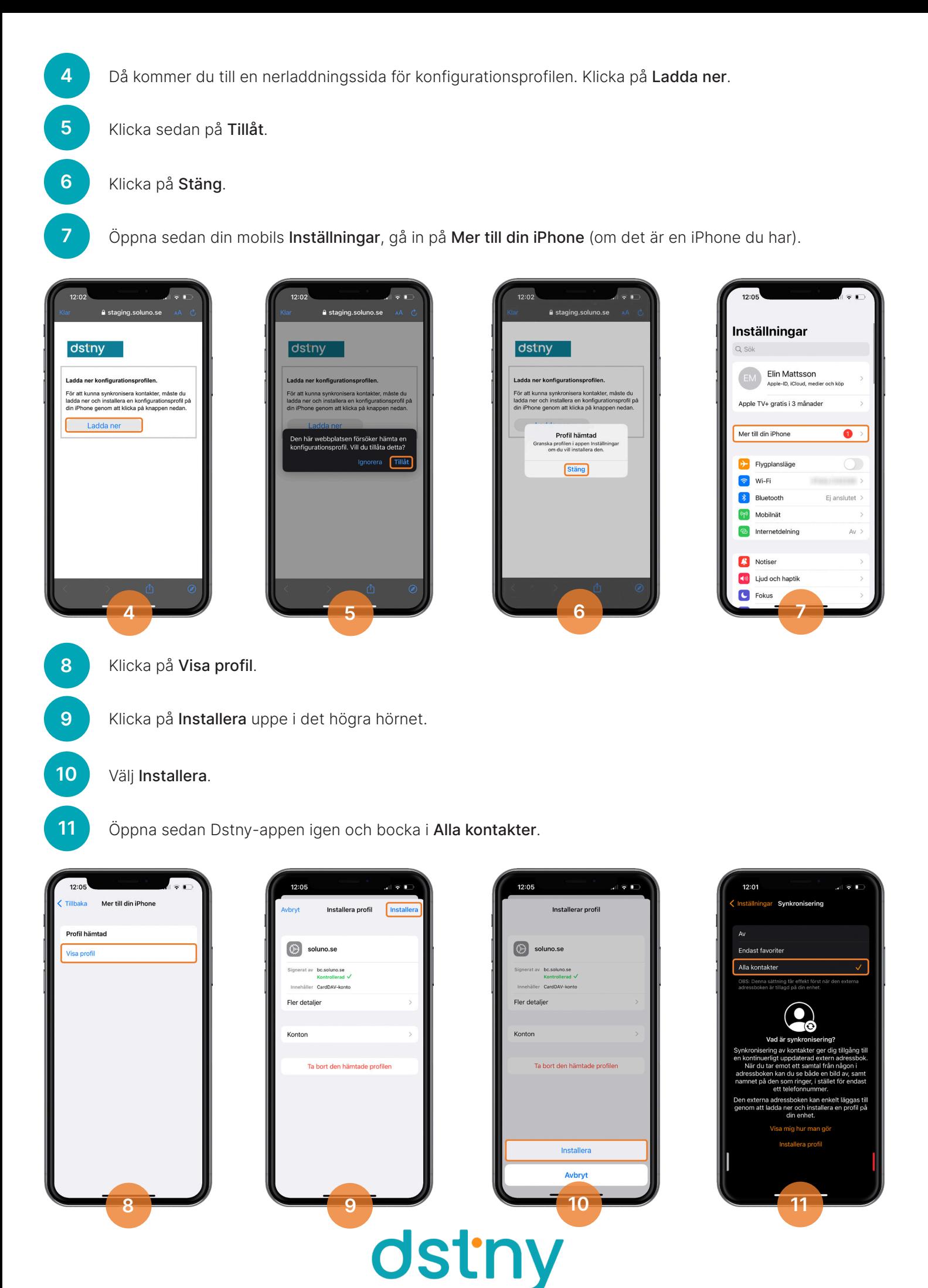